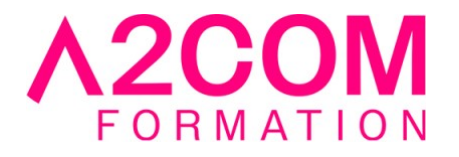

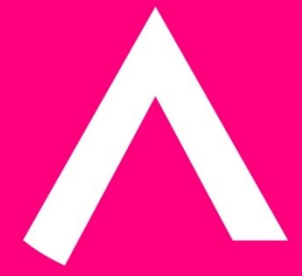

# PowerPoint - Perfectionnement

1 jour(s) - 7,00 heure(s)

# Programme de formation

# **Public visé**

Ce cours s'adresse à toute personne souhaitant enrichir des présentations

# **Pré-requis**

Avoir des notions de Microsoft Windows®. Maitriser les bases de Microsoft PowerPoint®

Pour cela nous vous invitons à compléter un questionnaire de positionnement disponible dans la rubrique "Évaluez vos compétences"

# **Objectifs pédagogiques**

- Optimiser la gestion des textes et des objets
- Enrichir une présentation Powerpoint au travers des animations et transitions
- Savoir transmettre une présentation Powerpoint

# **Description / Contenu**

#### **1- Notions de base et rappels**

- Les différentes dispositions des diapositives
- Insertion et modifications d'objets
- Gestion des textes

# **2- Masque des diapositives**

- Aspect général
- Mise en forme du masque
- Insérer une disposition
- Créer un nouveau masque

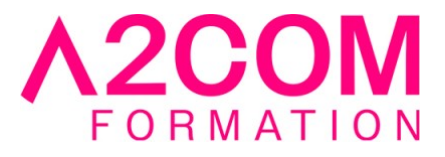

• Utiliser plusieurs masques

# **3- Harmoniser la présentation**

- Utiliser un thème
- Personnaliser un thème
- Enregistrer un thème

#### **4- Les images**

- Insérer une image
- Modifier une image
- Changer une image
- Compresser une image
- Supprimer l'arrière-plan d'une image

#### **5- Les tableaux**

- Insérer un tableau dans une diapositive
- Modifier le tableau
- Insérer un tableau Excel avec ou sans liaison

# **6-Les graphiques SmartArt**

- Insérer un SmartArt dans une diapositive
- Mise en forme du SmartArt
- Modifier un SmartArt

#### **7- Les graphiques**

- Créer un graphique dans PowerPoint
- Insérer un graphique Excel
- Modifier un graphique

#### **8-Insertion d'un élément multimédia**

- Insérer un fichier vidéo
- Insérer un fichier son
- Enregistrer une vidéo et son de l'écran
- Personnaliser le fichier vidéo ou son

#### **9- Paramètres interactifs**

- Insérer un bouton d'action prédéfini
- Définir une action
- Créer un lien hypertexte

# **10- Organiser un diaporama**

• Masquer une diapositive

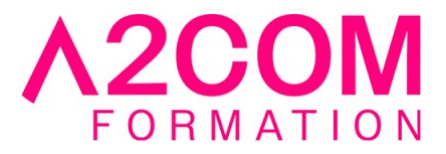

- Créer un diaporama personnalisé
- Créer des sections
- Renommer une section
- Utiliser le mode plan

# **11- Le Diaporama**

- Définir et paramétrer les transitions
- Appliquer et paramétrer des animations aux objets
- Définir le minutage du diaporama
- Projeter le diaporama
- Les raccourcis clavier
- Annoter le diaporama
- Utiliser le mode présentateur

# **12- Notes et commentaires**

- Saisir des notes
- Afficher et modifier les pages de notes
- Visualiser les notes en Mode présentateur
- Saisir un commentaire
- Répondre à un commentaire

# **13-Transmettre une présentation**

- Envoyer une présentation par mail
- Diffuser un diaporama sur le web
- Créer un Fichier PDF de la présentation
- Créer un Package pour Clé USB
- Exporter au format vidéo (.mp4)

# **14- Création d'un album photo**

- Insérer les images dans l'album
- Modifier l'ordre des images
- Intégrer des textes

# **15- Spécificités Office 365**

- Coéditer dans une présentation
- Insérer des icones
- Utiliser des @mentions dans les commentaires
- Zoom sur diapositives

# **Modalités pédagogiques**

Formation animée en présentiel ou classe virtuelle

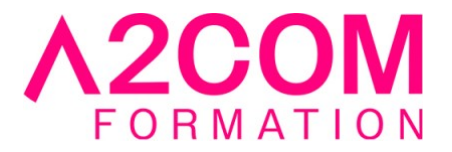

Action par groupe de 1 à 8 personnes maximum

Horaires : 09h00-12h30 / 13h30-17h00

# **Moyens et supports pédagogiques**

Alternance entre théorie et pratique.

#### **Modalités d'évaluation et de suivi**

Qu'il s'agisse de classe virtuelle ou présentielle, des évaluations jalonneront la formation : tests réguliers des connaissances, cas pratiques, ou validation par une certification à l'issue de l'action par les stagiaires, au regard des objectifs visés

#### **Accessibilité**

Nos formations sont accessibles aux personnes en situation de handicap.

Afin de nous permettre d'organiser le déroulement de la formation dans les meilleures conditions possibles, contactez-nous.

Un entretien avec notre référent handicap pourra être programmé afin d'identifier les besoins et aménagement nécessaires.

#### **Délai d'accès**

• Pour les formations intra : Les modalités et délais d'accès sont à valider lors d'un entretien téléphonique préalable et selon disponibilités respectives.

• Pour les formations inter : Selon notre calendrier d'inter-entreprises